# **TESTNEVELÉSI EGYETEM**

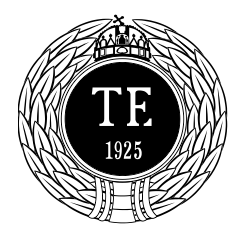

Informatikai Iroda 1123 Budapest, Alkotás u. 44. Irodavezető: Vass Róbert Telefon: +36-1-487-9226, +36-30-400-2206 Email: vass robert@tf.hu

## FortiClient SSL-VPN használata

Nyisson egy böngészőt (kompatibilis: Chrome, Firefox, Edge, stb.) és a keresősorába írj be a következő elérési utat:

#### [https://vpn.tf.hu:10443](https://vpn.tf.hu:10443/)

A következő ablakban adja meg a Tartományi fiókjának nevét és a hozzá tartozó jelszót, amivel az egyetemi számítógépbe is belép.

### **Fontos: tartományi felhasználónevét mindig kis betűvel írja le!**

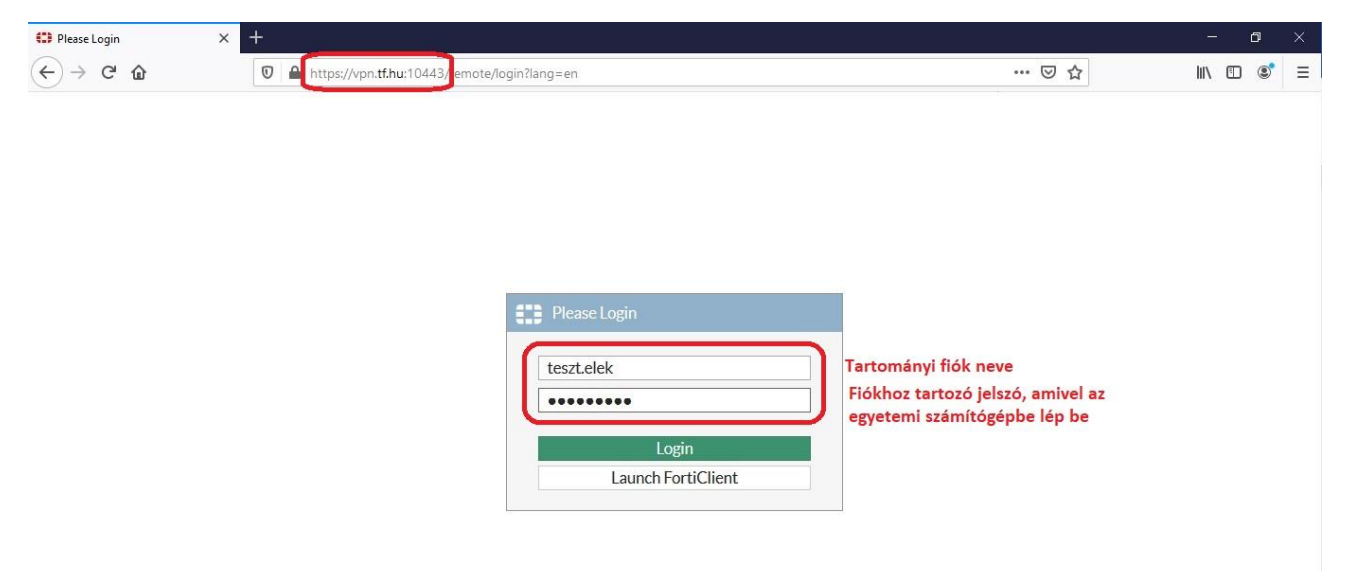

Bejelentkezés után a következő képernyő fogadja, ahol megtalálja az Osztott meghajtón lévő fájlokat, illetve a saját Felhasználójának mappáját is.

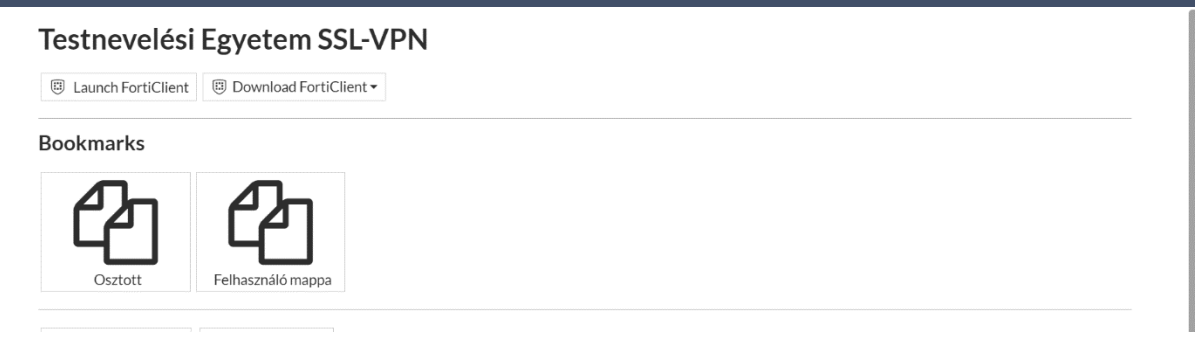

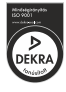

ISO 9001 minőségirányítási rendszer szerint tanúsítva

# **TESTNEVELÉSI EGYETEM**

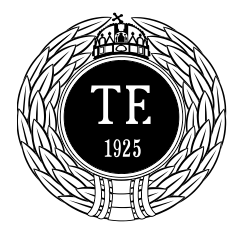

#### Informatikai Iroda

1123 Budapest, Alkotás u. 44. Irodavezető: Vass Róbert Telefon: +36-1-487-9226, +36-30-400-2206 Email: vass.robert@tf.hu

Bármelyikre rákattintva egy új ablakban tud böngészni a fájljai között.

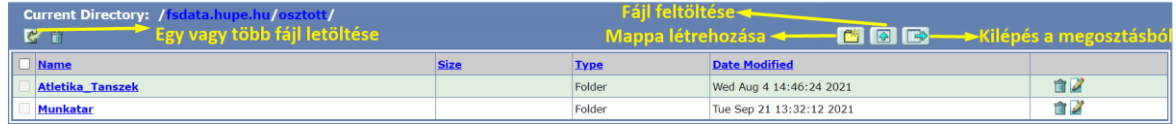

### **Elérhetőség:**

Keresse az Informatika Iroda munkatársait, elérhetőségeiket megtalálja [itt.](https://tf.hu/inf)

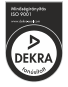